## *Notice technique eComptes.*

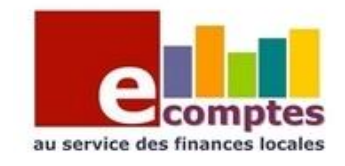

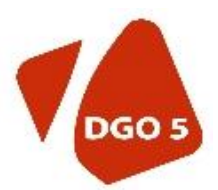

# **Génération du budget provisoire.**

Contexte : voir [circulaire en ligne.](https://pouvoirslocaux.wallonie.be/jahia/webdav/site/dgpl/users/136756/public/Circulaire%20relative%20elaboration%20des%20budgets%20provisoires%20cpas%20exercice%202015.pdf)

### **Méthode :**

Dans l'ordre chronologique :

### *Dans votre logiciel comptable :*

Exporter le nouveau budget vers la BDCS eComptes

#### *Dans l'eComptes :*

#### Importer la BDCS du nouvel exercice

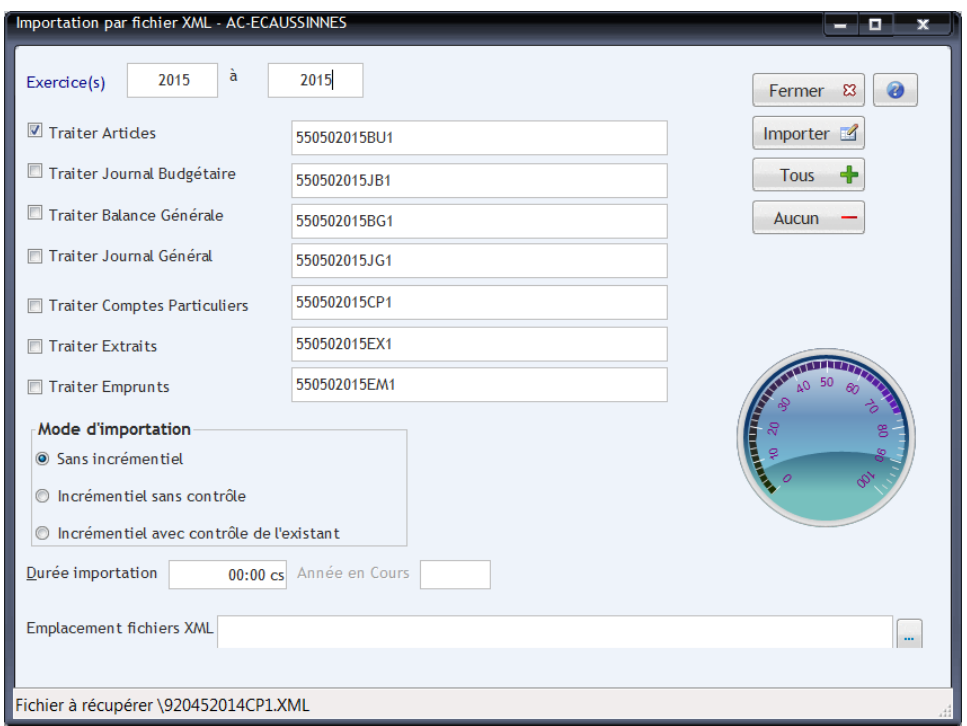

Pour générer le budget provisoire, la seule importation des articles suffit, vous pouvez donc ne cocher que ces données.

Assurez-vous que votre connexion FTP est bien opérationnelle :

Pour en faire le test, allez dans le menu outil, test de connexion FTP. Si pas, voir avec votre gestionnaire réseau afin qu'il rétablisse la connexion vers le serveur eComptes de la Région.

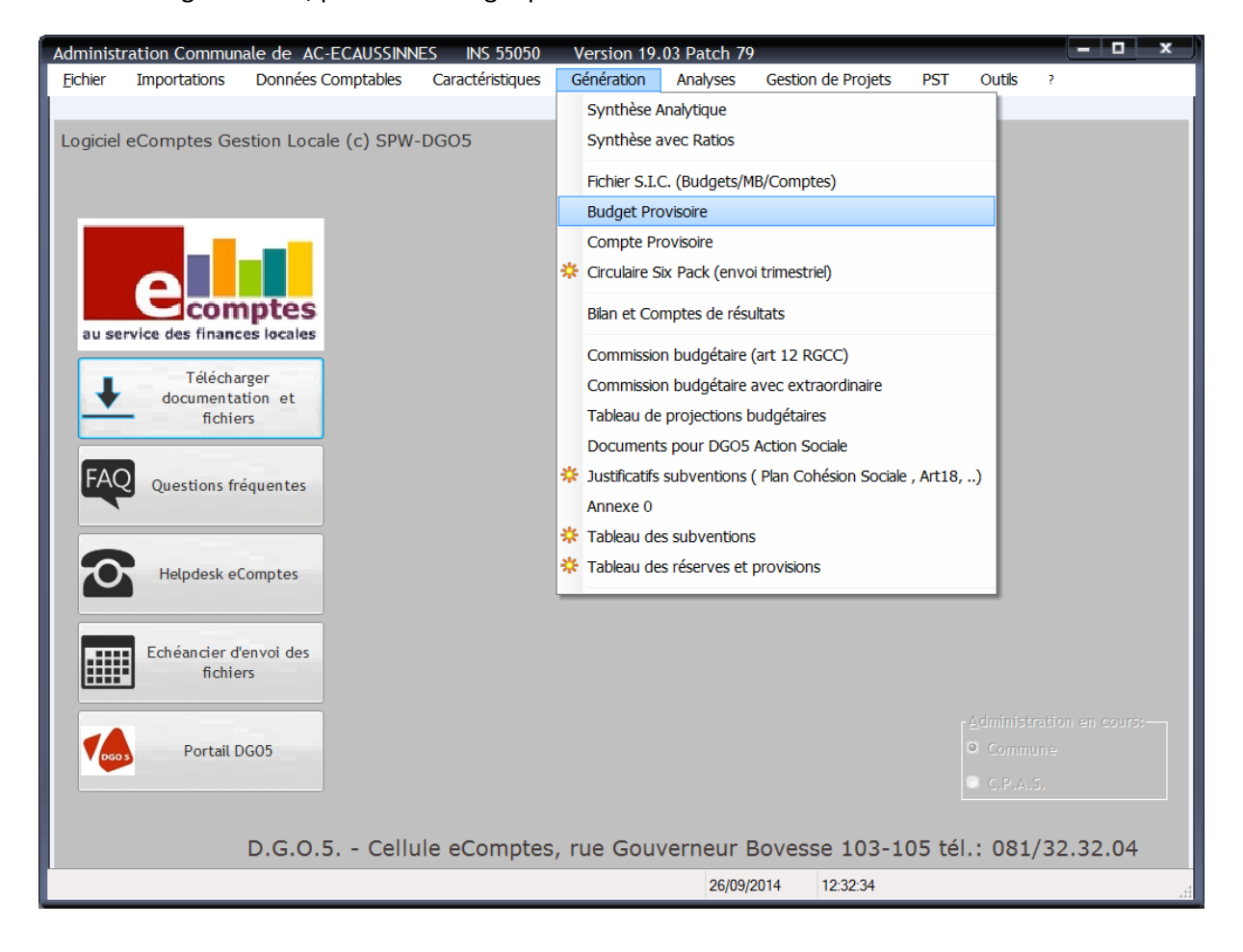

Via le menu génération, prendre « budget provisoire »

Dans l'écran de génération :

Indiquez l'exercice du budget, la date d'arrêt du Budget provisoire par le Collège ou le BP.

Laissez cochée la case « j'autorise l'envoi à la DGO5 »

Indiquez le mail où vous voulez recevoir l'accusé de réception ( celui-ci vous parviendra après vérification informatique , le jour même , ou le lendemain selon les cas )

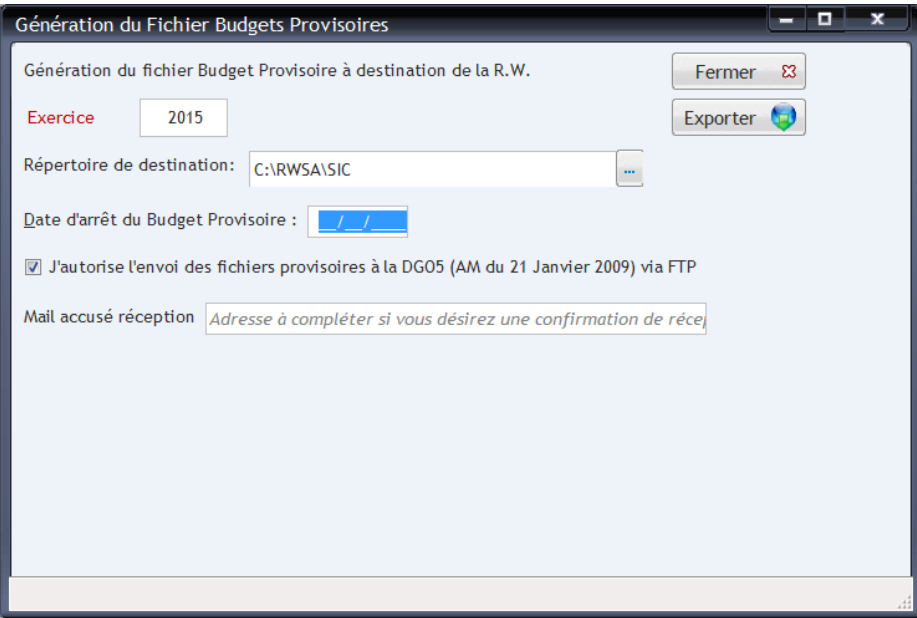